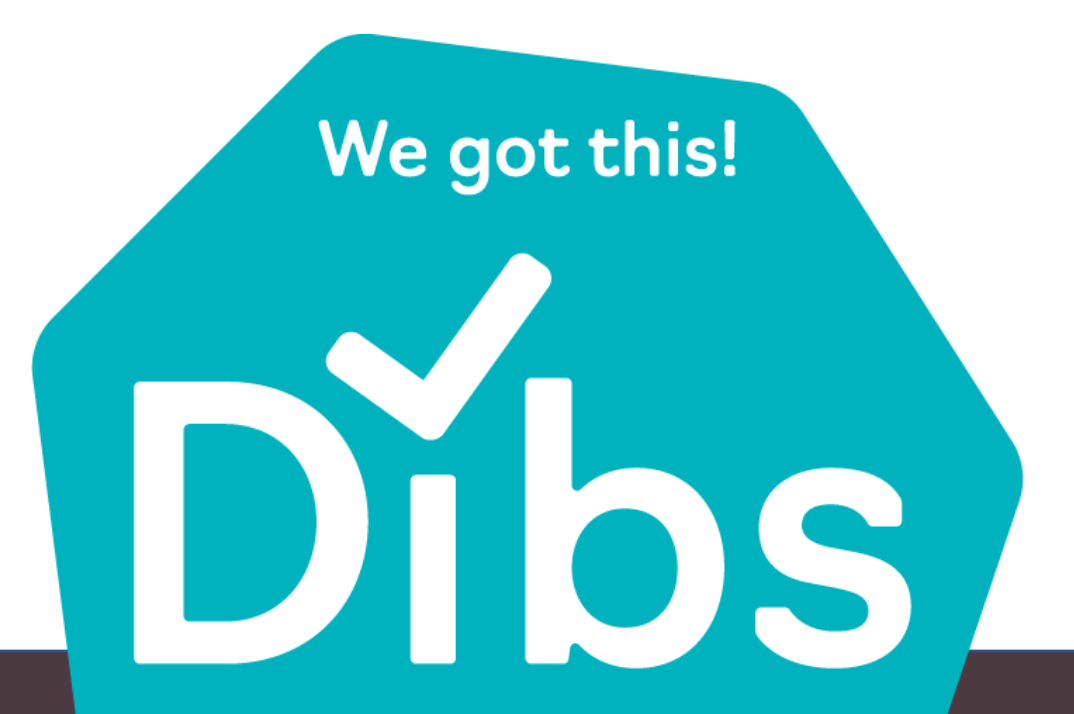

### Hands-on training Day 1

**Dynamics, ICT & Business Solutions** 

# Zcontinia

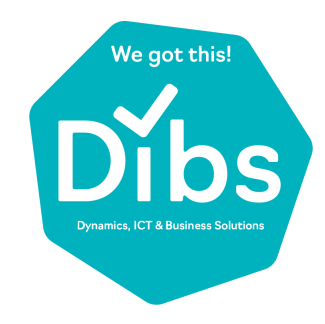

# Agenda

Coffee/lunch?

- Introduction
- **Training overview**
- Introduction to Document Capture
- Navigate in Document Capture
- Cost invoices

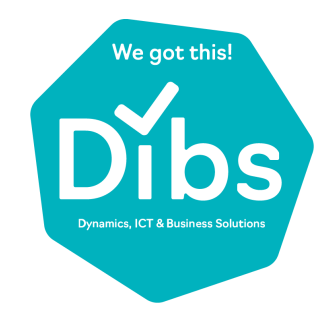

"The man who asks a question is a fool for a minute, the man who does not ask is a fool for life."

-CONFUCIUS-

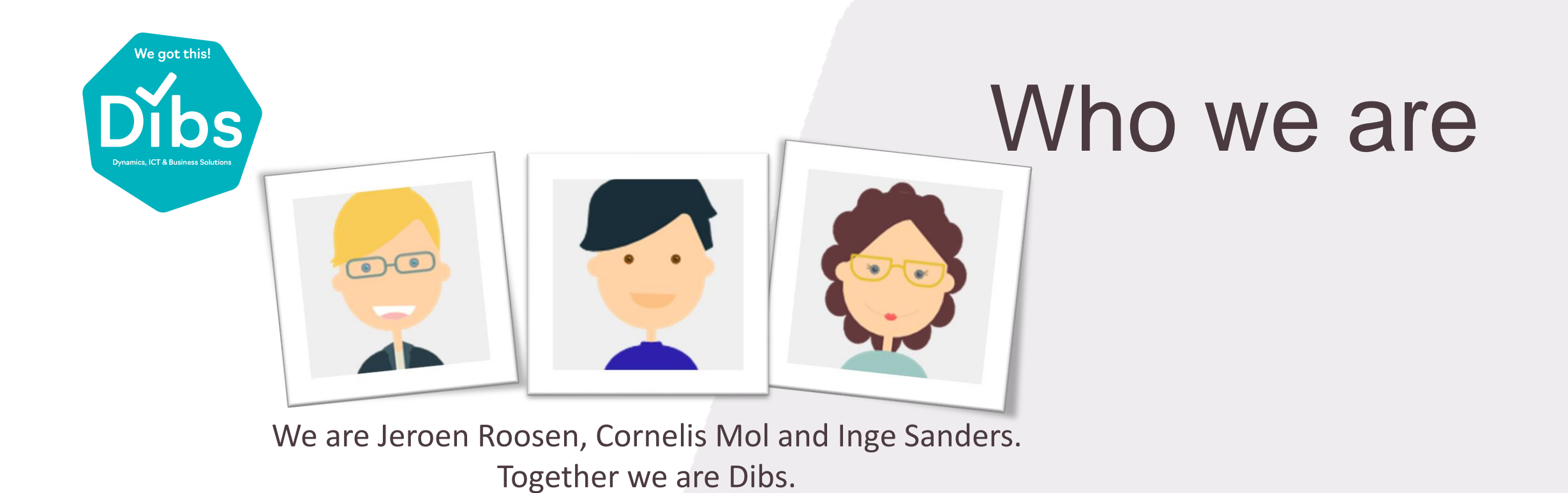

Dibs was founded in 2019, with the aim of supporting Microsoft Partners who offer software and services for Microsoft Dynamics NAV or Microsoft Dynamics 365 Business Central.

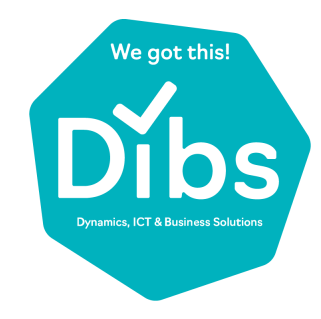

# What we do

- **Implement Train**
- Support

# www.dibs.nl/en

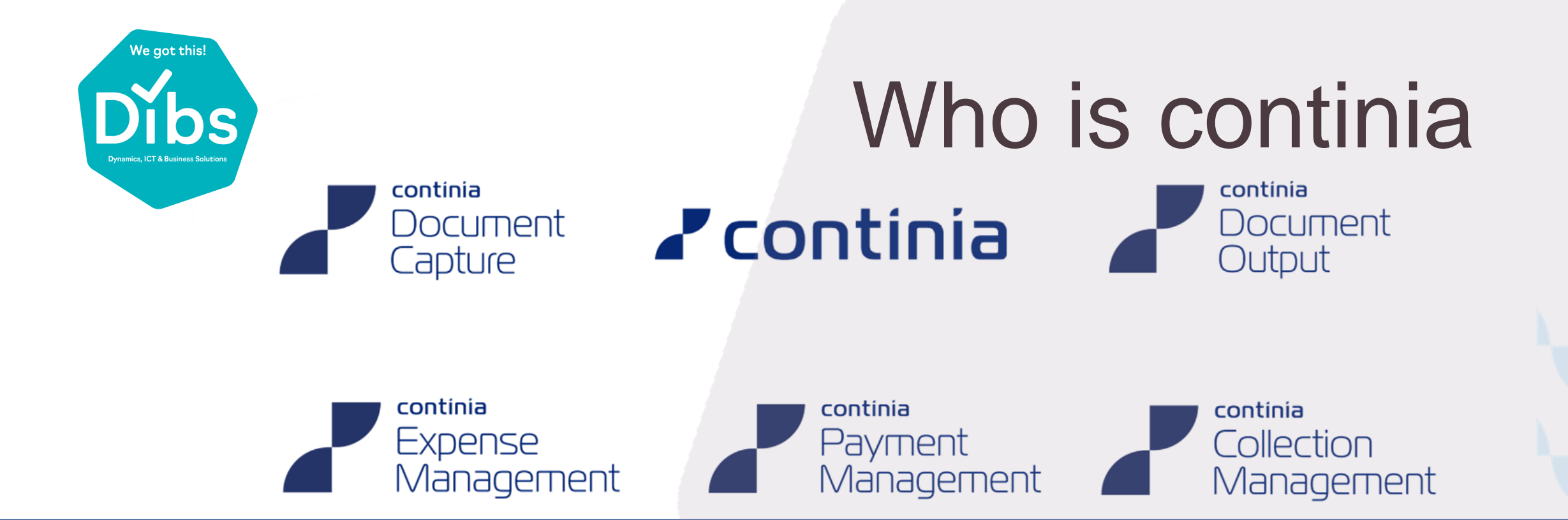

Since 1990, Continia has been developing solutions to effectively handle various types of administrative processes for users of Microsoft Dynamics Business Central. Over 20,000 customers worldwide are actively using one or more Continia solutions.

#### www.continia.com

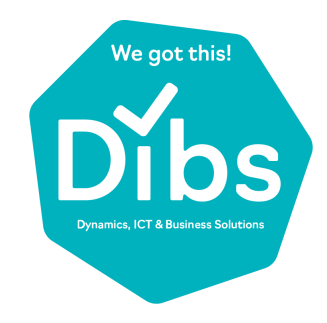

# Training overview

#### Day 1

- Introduction Document Capture
- Introduction Document journal and importing first documents
- Simple cost invoices and first templates
	- vendor identification
	- Navigation and document flow
	- Master template adjustment
	- vendor template adjustment
	- Assignment

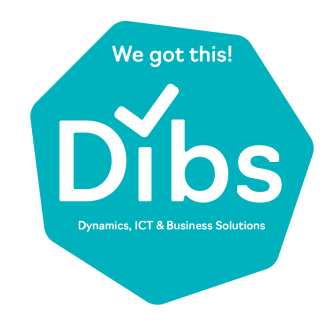

# Training overview

#### Day 2

- Discuss assignment
- Multiple VAT
- Transportation costs
- Multiple templates for one vendor
- Template adjustment part 2:
	- Advanced translations
	- Rules and formulas
	- Add fields
- Document approval: set-up, management and training, approval-portal

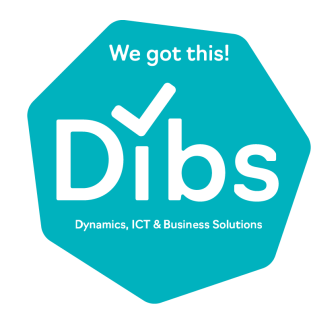

### Document Capture is

An add-on voor MS Dynamics NAV/Business Central, with which you can:

- Import
- Recognize
- Register
- Approve
- Archive

#### DOCUMENTS

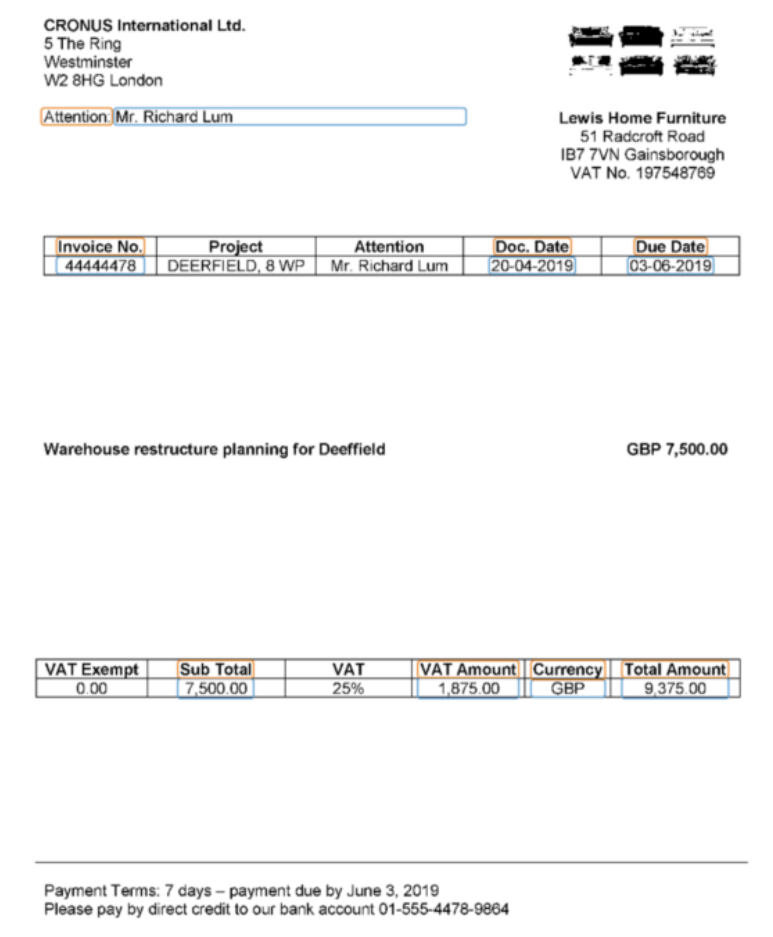

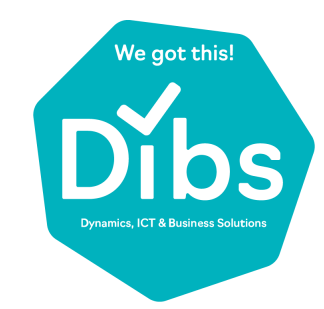

### Documentflow

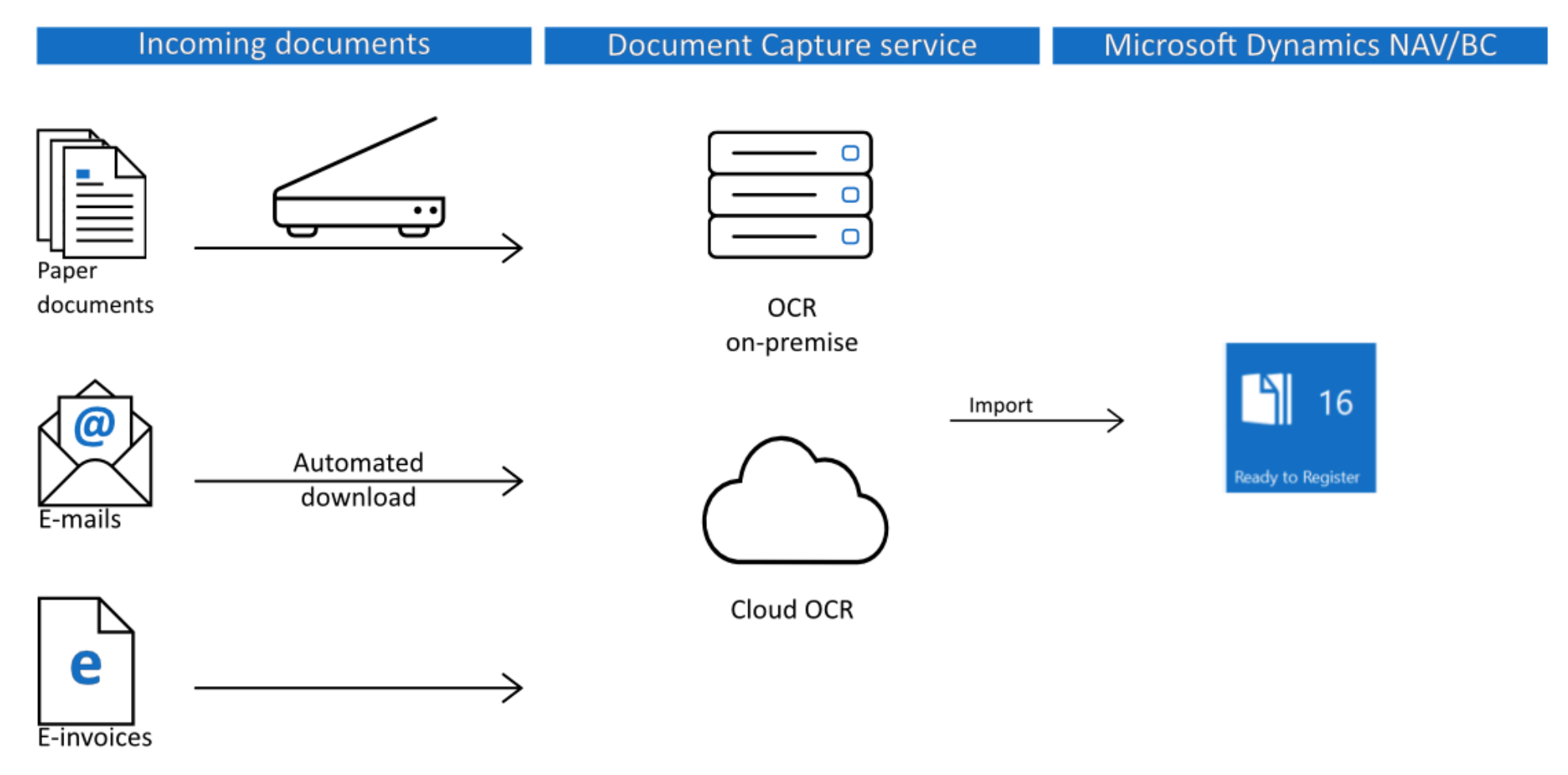

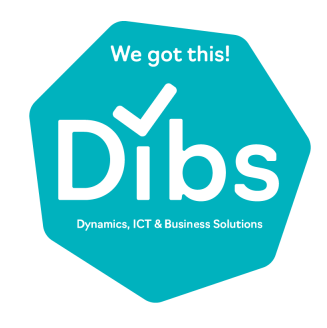

### What is OCR

- Optical Character Recognition:
	- All characters and character patterns on your vendors PDF, will be recognized and saved. Because they are saved again, they can be edited and searched.
	- The coordinates of each text block, line of text, number and word are stored in a TIFF file.
	- Document Capture shows the TIFF file, all information collected by the OCR scanner is contained in the TIFF file.
	- Document Capture uses the recognized words and their position on the page to identify the information.

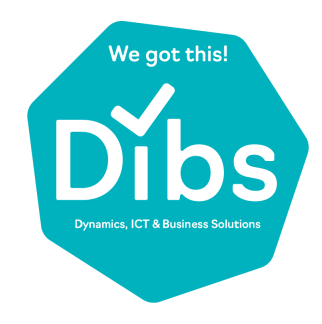

- The vendor is recognized by its VAT number or address data :
	- DC searches for the identification fields and compares the results with vendor data.
	- Each identification field found has a value.
	- The number of characters found is multiplied by the value.
	- The vendor with the most points (at least 15 ) wins.
	- **Exception:** the vendor template contains a **search text**.

### Vendor identification

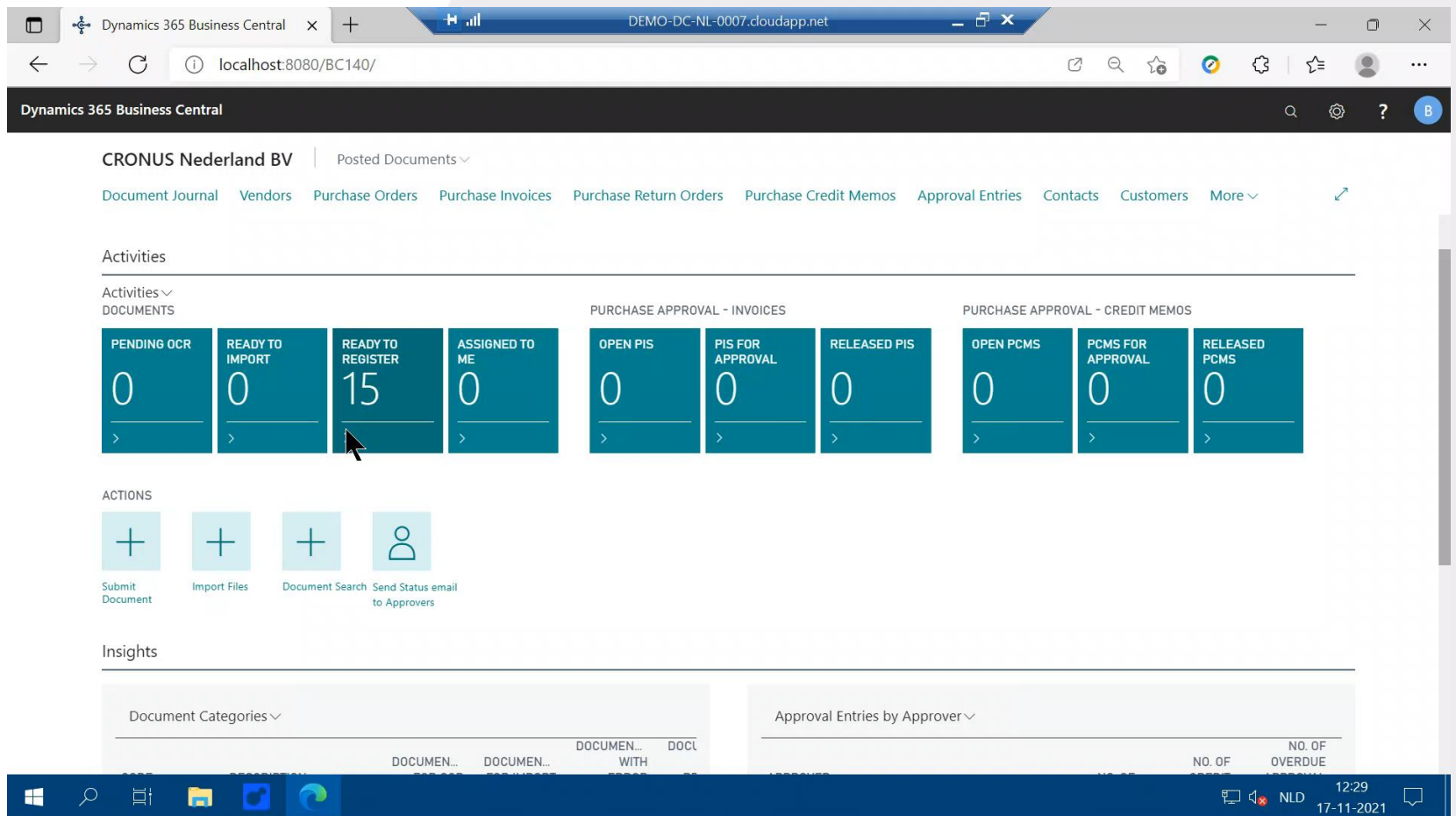

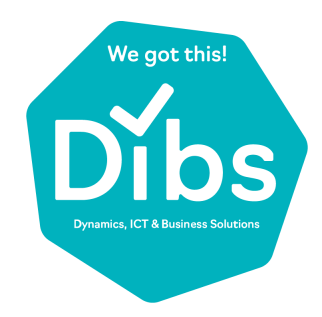

### **Templates**

#### During the OCR process, data is recognized on the invoice by means of templates.

There are three types of templates:

- Identification template
	- When you import a document, the identification template searches for and associates a vendor with the document. One per document category.
- Master template
	- Document Capture creates vendor templates by copying the master template. If there are multiple master templates, you will be asked to choose one.
- Vendor template
	- Template that belongs to a vendor. Document Capture uses the vendor templates to recognize, validate and register invoices. At least one per vendor.

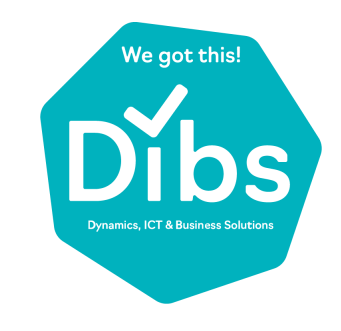

### Role center

#### Pending OCR

Incoming documents are retrieved, this is an ongoing process.

 $\sqrt{2}$ 

 $Dy$ 

#### Ready to import

Documents are recognized and are waiting to be imported in NAV, either automated or manual.

"Import files" lists the documents in the document journal.

#### Ready to register

Documents are listed in the document journal, ready to be processed.

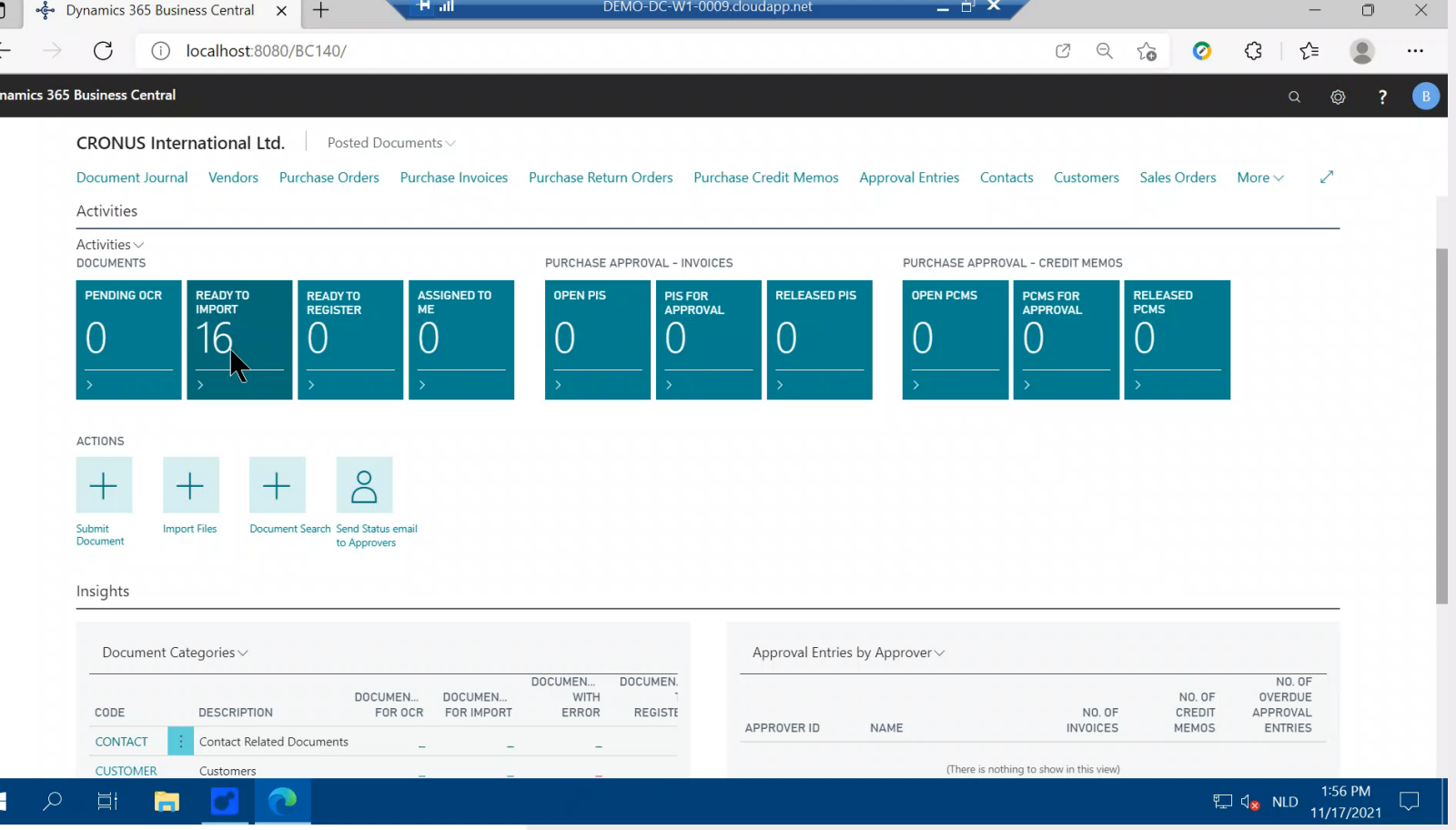

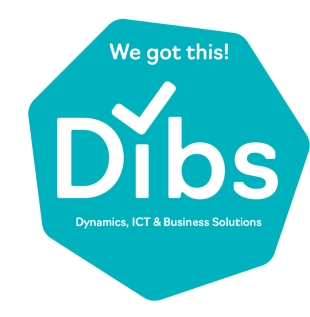

### Document journal

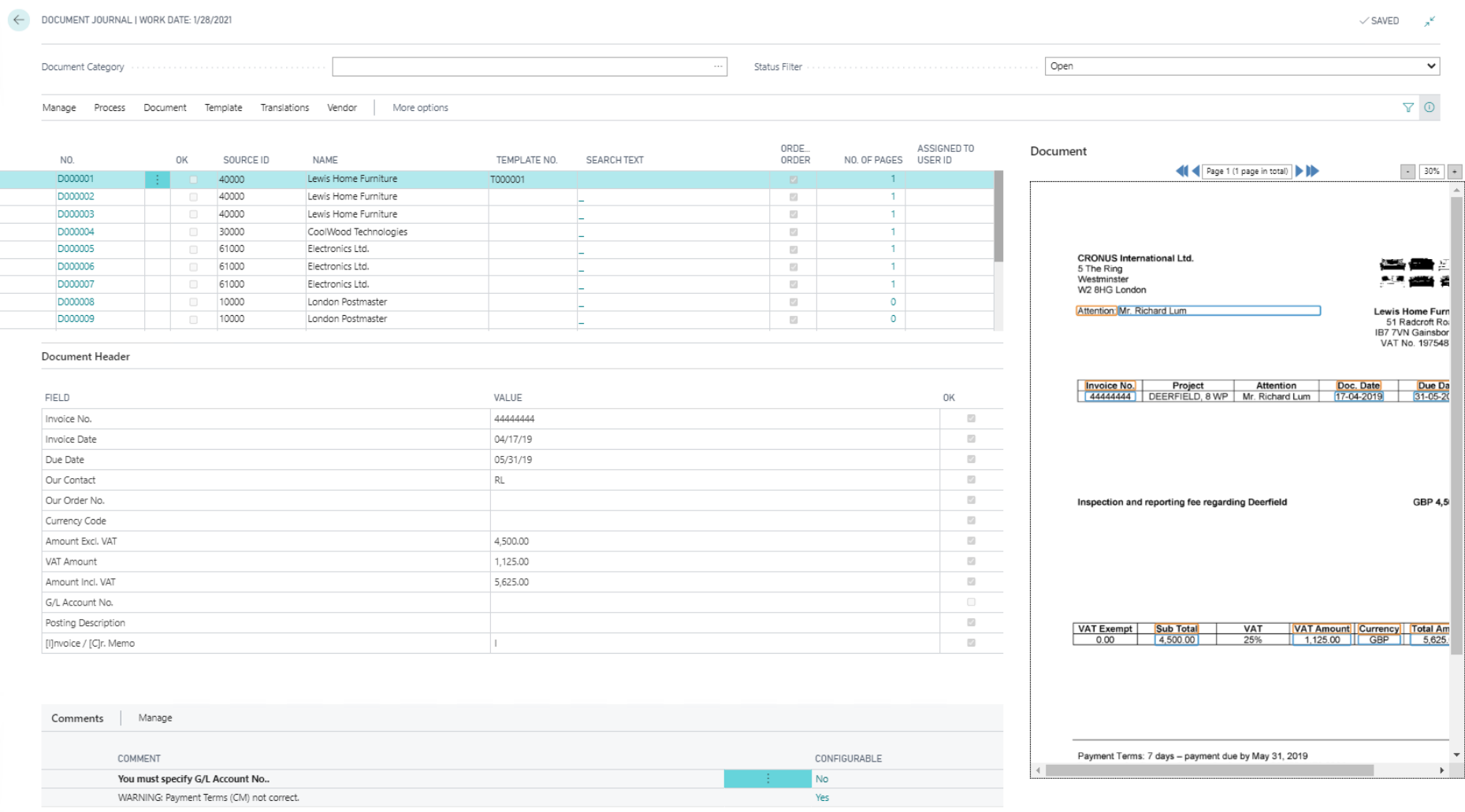

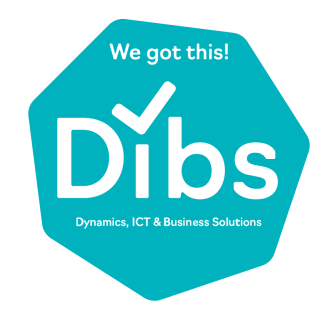

# Recognize fields

In the document journal, the fields recognized by OCR are:

- checked
- adjusted
- supplemented

When all fields or the document are recognized, this vendor template is ready.

The next time a similar document is imported from this vendor, the recognition process will run automatically.